## ① ショッピングカートの下段のご希望商品名をクリックしてください。

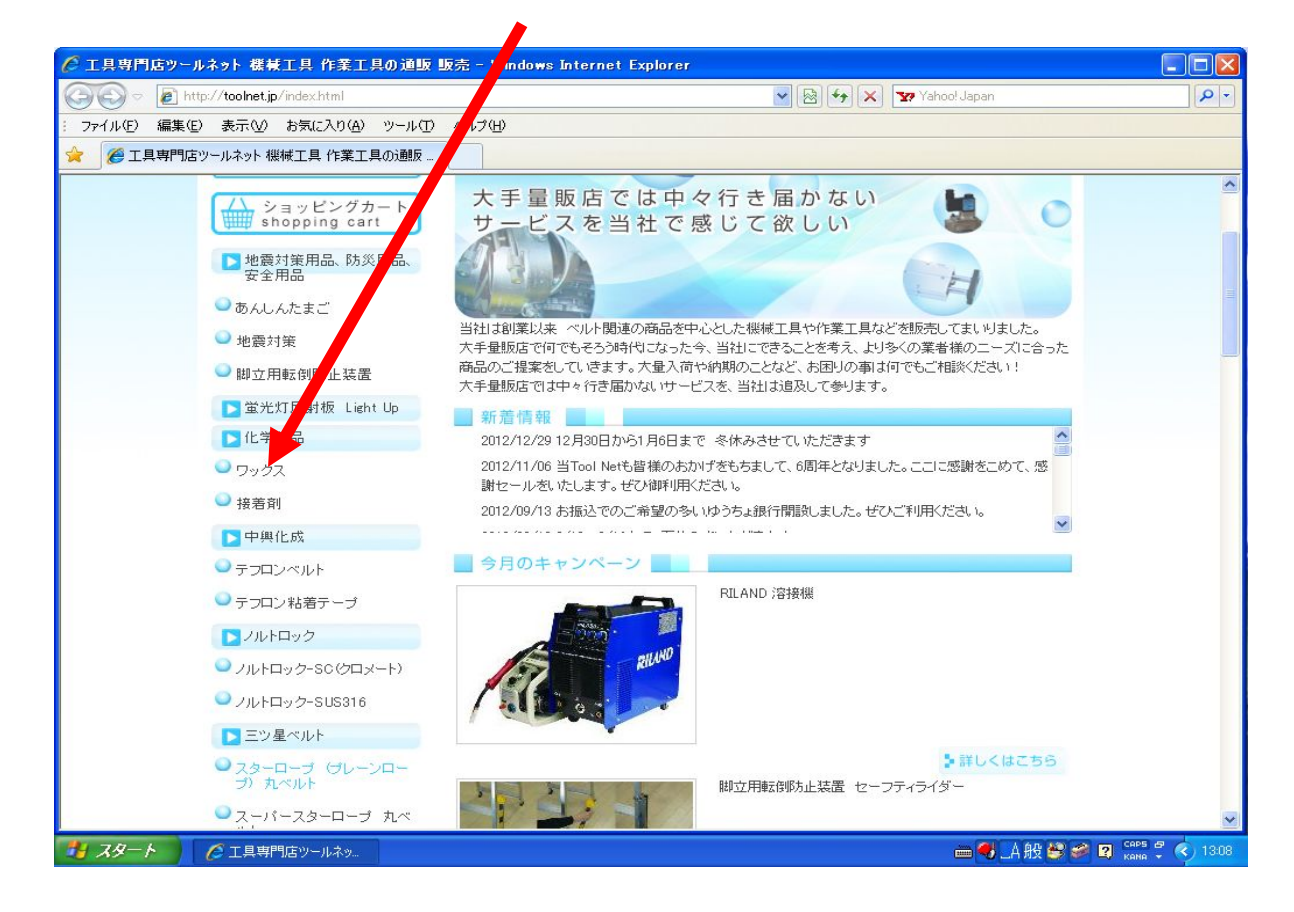

# ② ご希望商品の詳しくはこちら をクリック

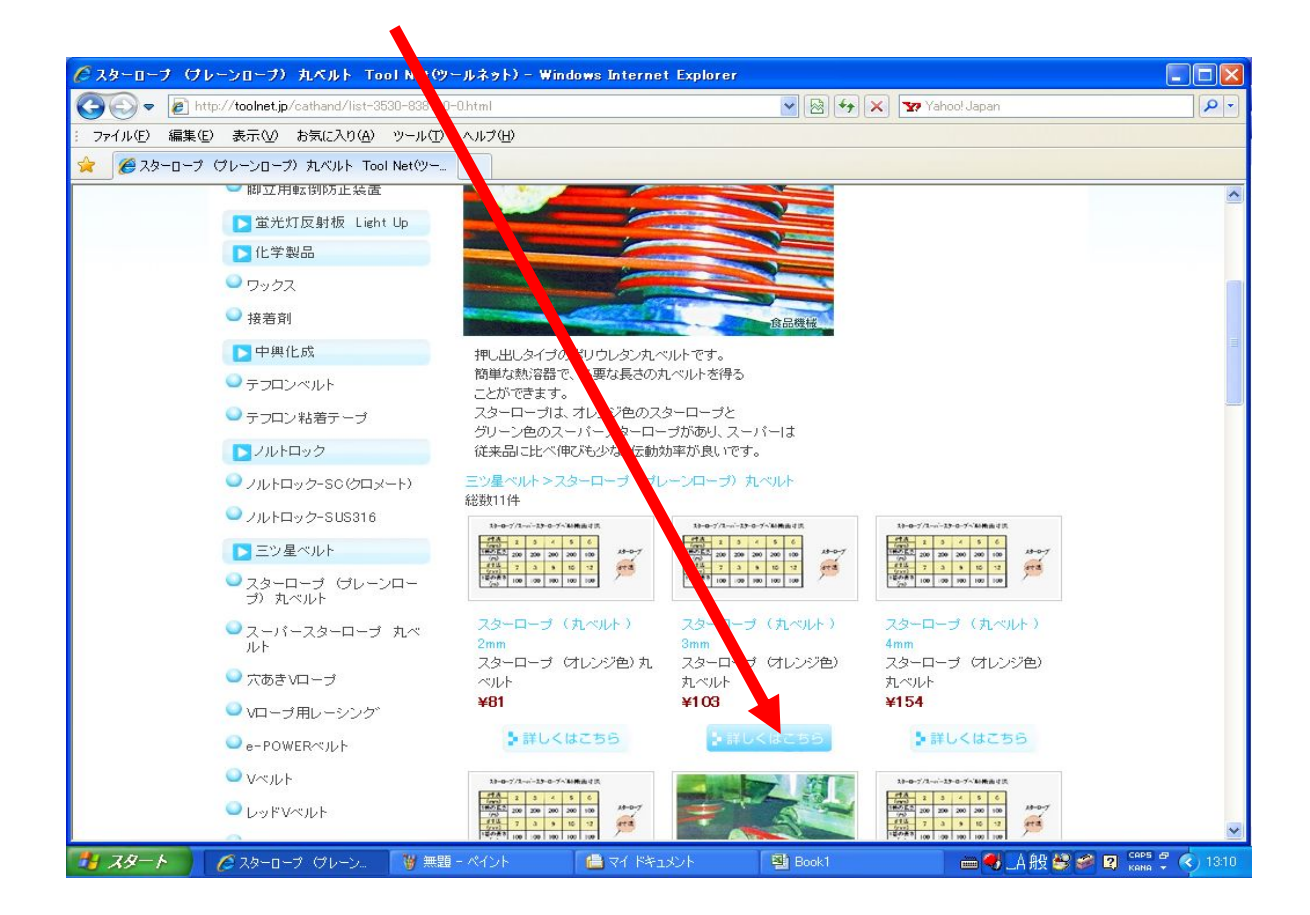

## ③ 数量を入れ 購入するをクリック

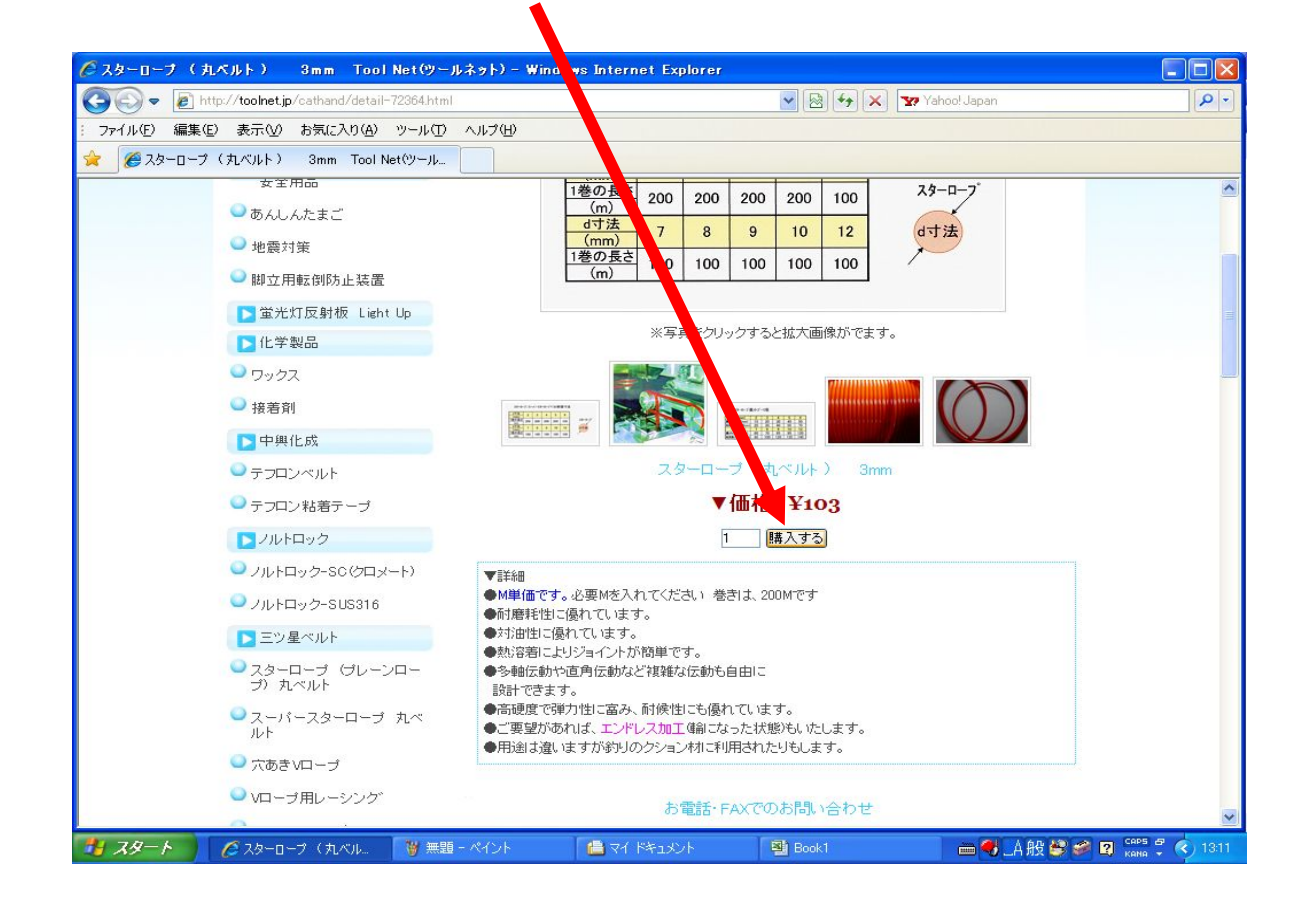

#### ④ 注文商品の確認画面です。 間違いが無ければ次に進むをクリック

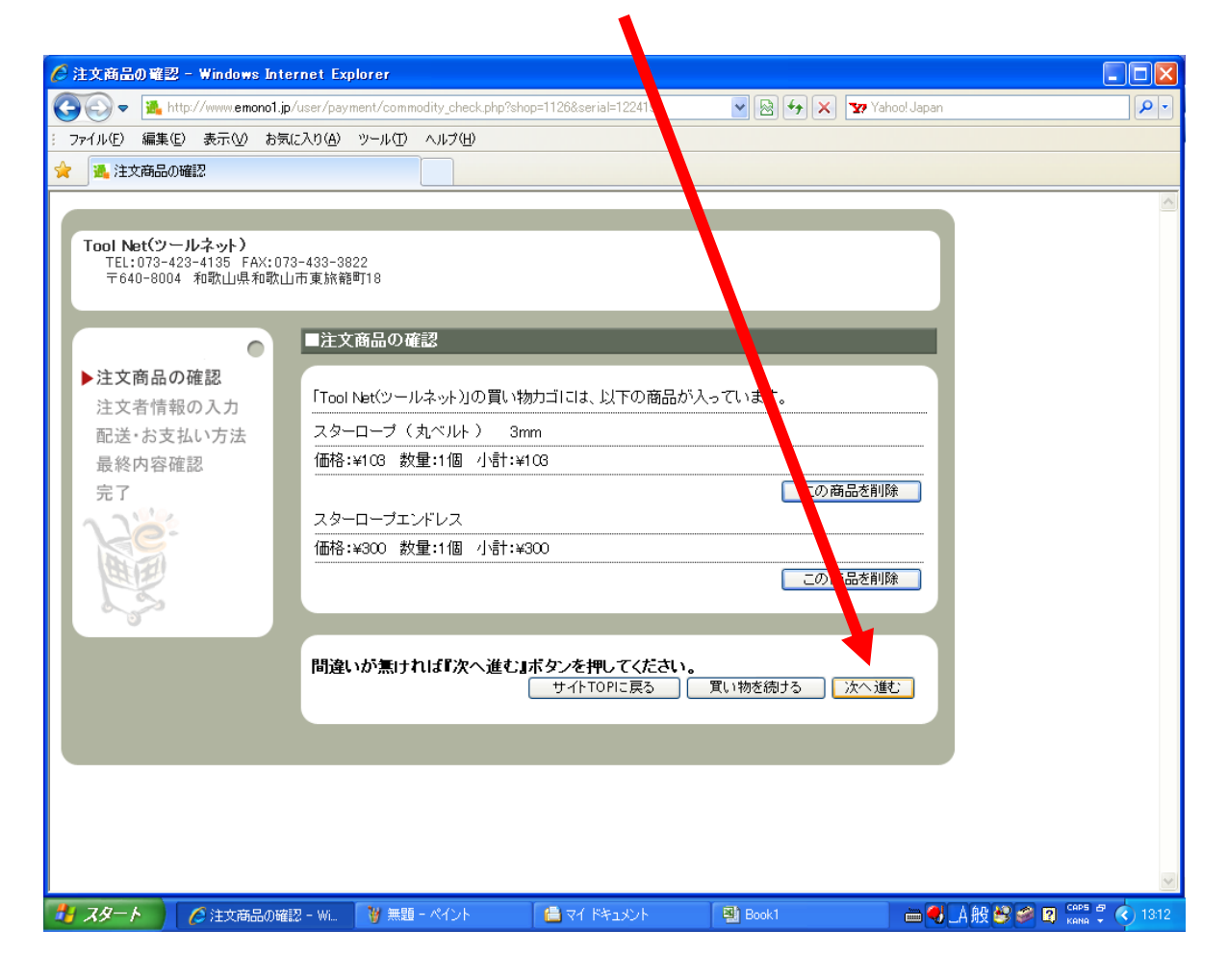

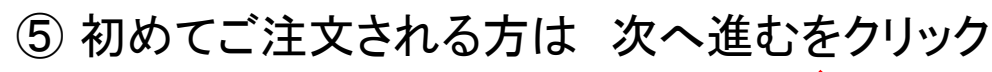

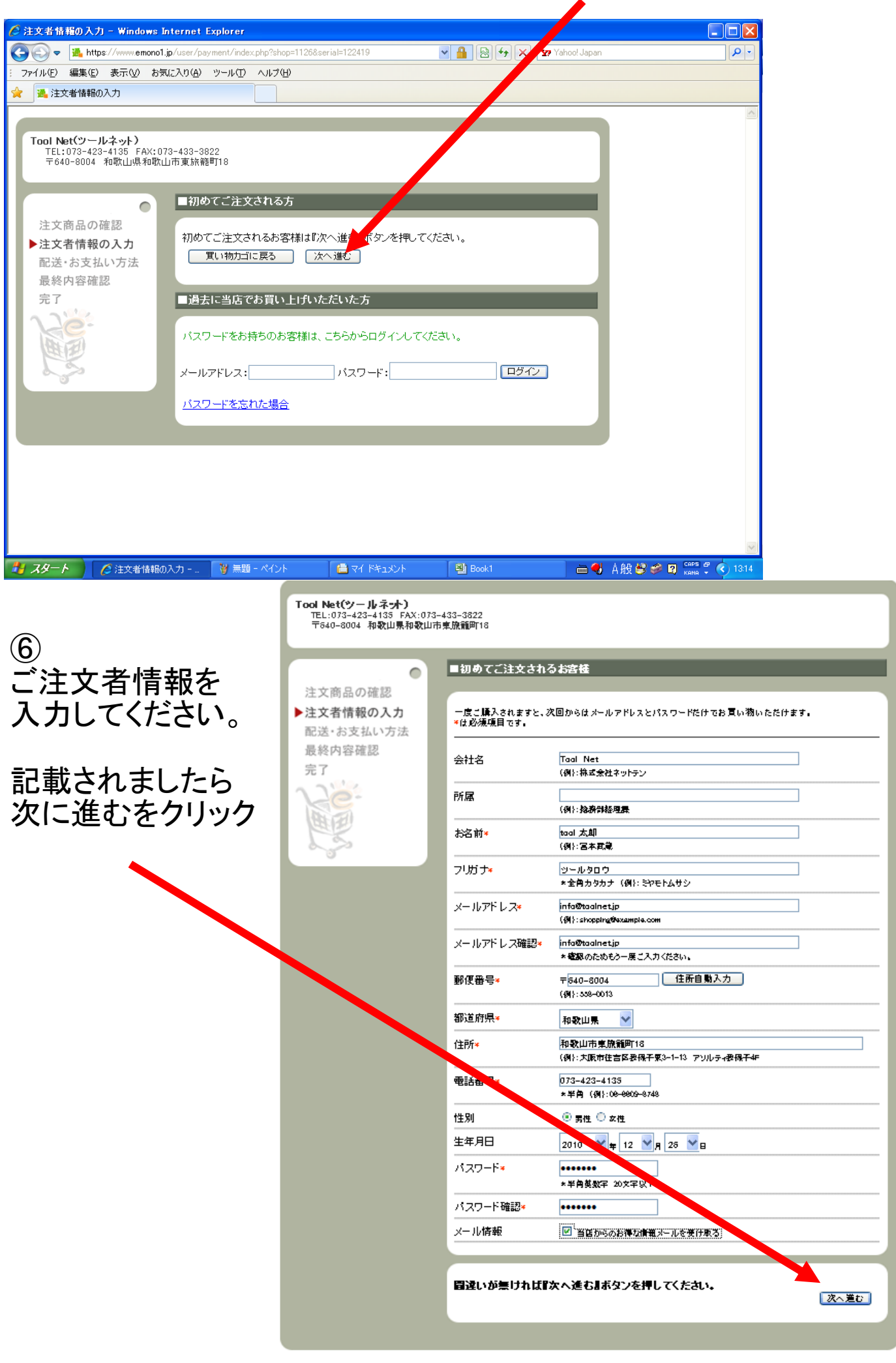

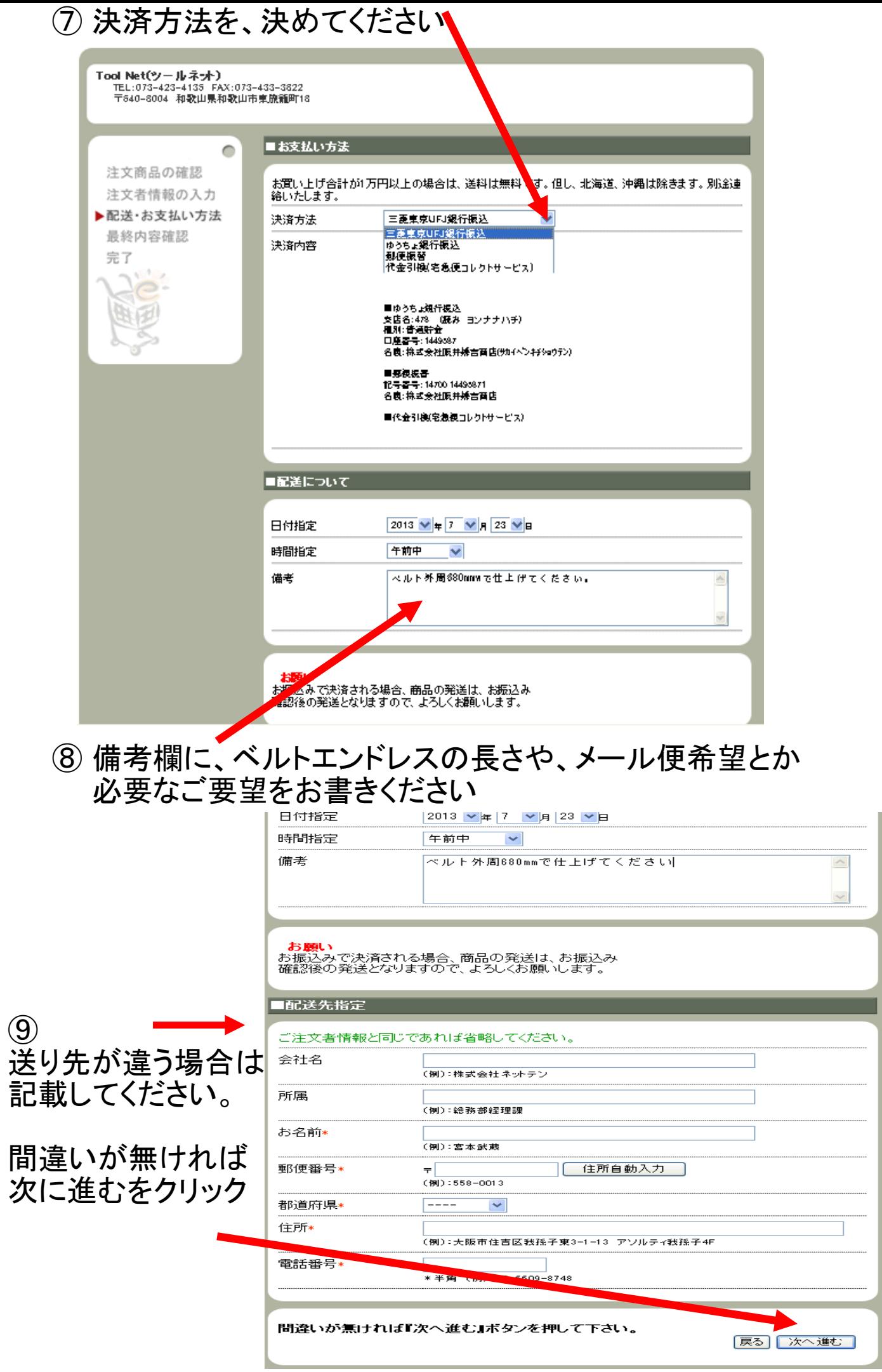

#### ⑩ 最終内容確認画面です。 間違いが無ければ、注文するをクリックしてください。 変更する場合は、戻るをクリックしてください

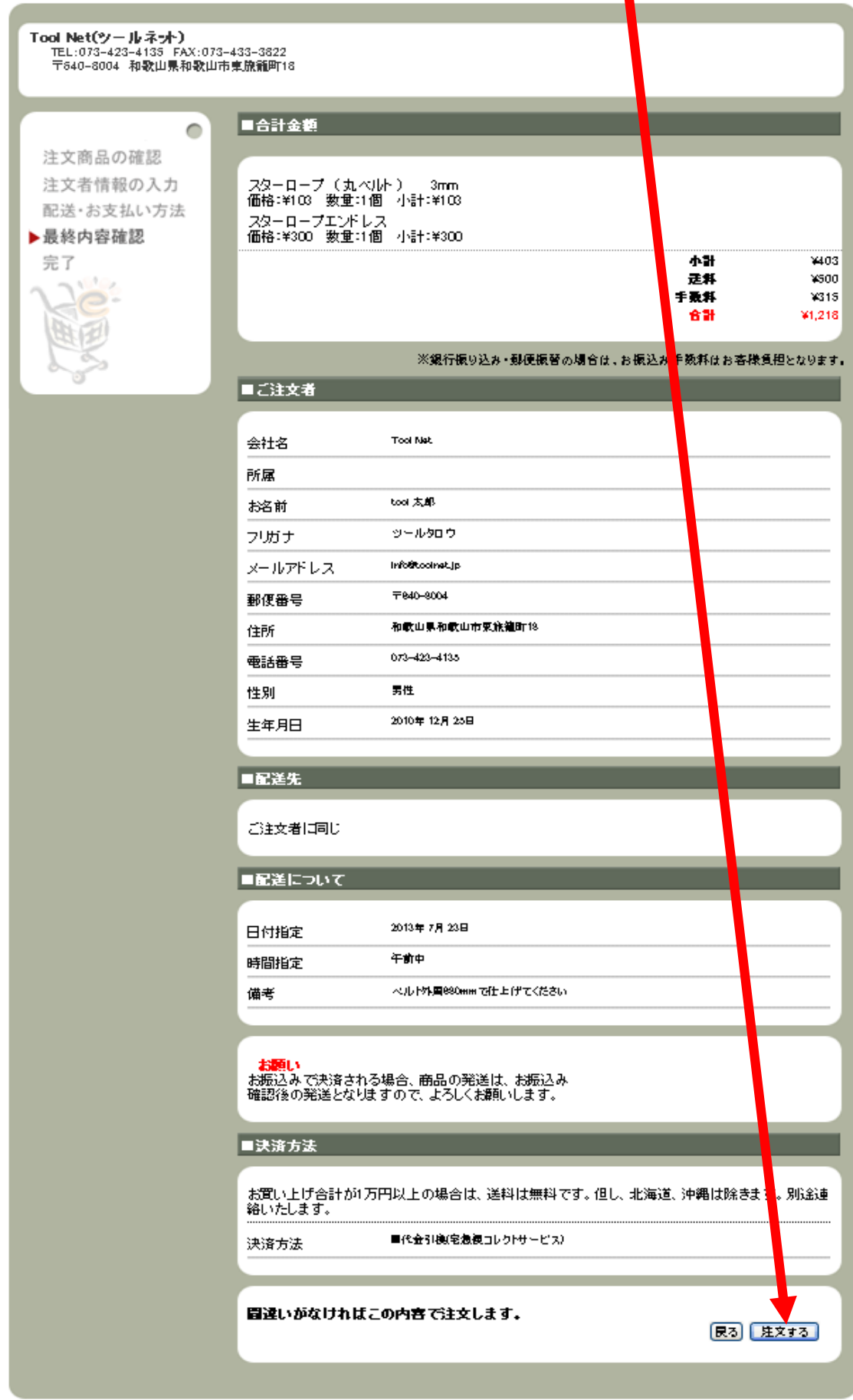

おつかれさまでした